# Skrócona instrukcja obsługi

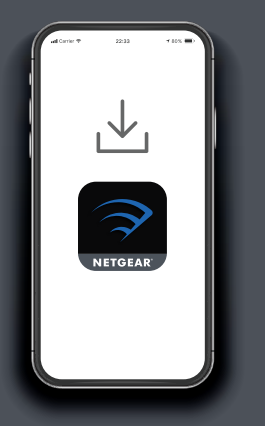

#### **1 2 Pobierz aplikację Nighthawk, aby zainstalować system Mesh**

W telefonie pobierz aplikację Nighthawk i postępuj zgodnie z instrukcjami konfiguracji.

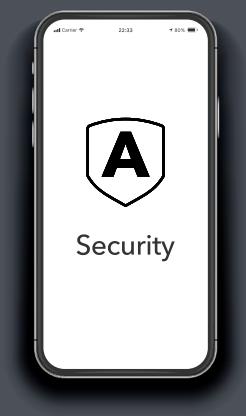

**Zabezpiecz urządzenia za pomocą usługi NETGEAR Armor**

Usługa NETGEAR Armor™ chroni sieć WiFi Twojej rodziny dzięki automatycznej ochronie przed zagrożeniami na podłączonych urządzeniach.

#### Dotknij kafelka **Security**

(Bezpieczeństwo) w aplikacji Nighthawk, aby sprawdzić możliwości bezpłatnej rocznej subskrypcji.

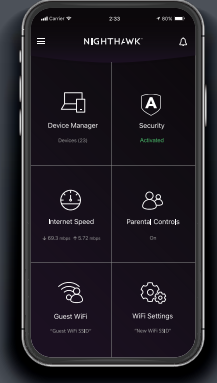

## **3 Więcej możliwości dzięki aplikacji**

Zobacz, co możesz zrobić w aplikacji Nighthawk. Zawieszenie połączenia z Internetem, test szybkości połączenia, inteligentna kontrola rodzicielska — to tylko niektóre z przydatnych funkcji.

(Dostępność usług oprogramowania może się różnić w zależności od regionu).

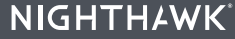

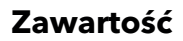

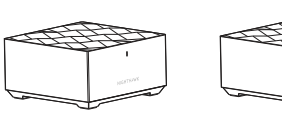

Router ×1

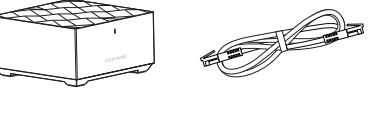

Satelita ×1 (MK72) ×2 (MK73)

Kabel Ethernet ×1

 $\lceil \cdot \rceil$ lo  $\lceil \cdot \rceil$ 

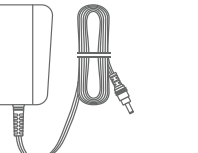

Zasilacz (w zależności od regionu) ×2 (MK72) ×3 (MK73)

Wtyczka zasilania typu C (dla większej części Europy) ×2 (MK72) ×3 (MK73) Wtyczka zasilania typu G (Wielka Brytania) ×2 (MK72) ×3 (MK73)

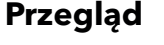

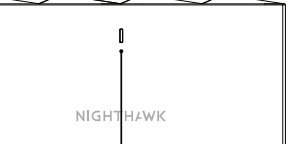

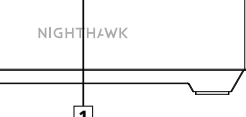

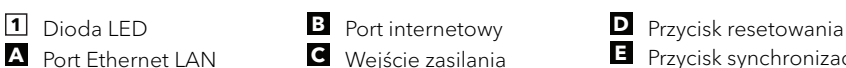

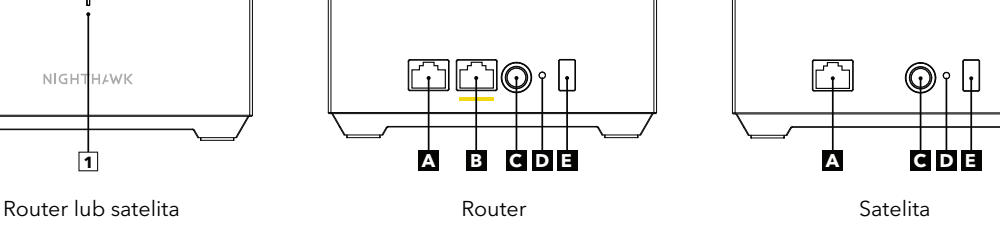

**A** Port Ethernet LAN **C** Wejście zasilania **E** Przycisk synchronizacji

#### **NETGEAR**

#### **NETGEAR, Inc.** 350 East Plumeria Drive San Jose, CA 95134, USA

**NETGEAR INTERNATIONAL LTD** Floor 6, Penrose Two, Penrose Dock, Cork,

T23 YY09, Irlandia

© NETGEAR, Inc., NETGEAR oraz logo NETGEAR są znakami towarowymi firmy NETGEAR, Inc. Wszelkie znaki towarowe niezwiązane z firmą NETGEAR są wykorzystywane wyłącznie w celach referencyjnych.

#### **Rozwiązywanie problemów**

Jeśli podczas instalacji występują problemy, spróbuj wykonać poniższe czynności:

- Jeśli posiadasz już inny router NETGEAR i korzystasz z aplikacji Nighthawk, przejdź do pulpitu nawigacyjnego i dotknij opcji > **SET UP A NEW NIGHTHAWK SYSTEM** (KONFIGURACJA NOWEGO SYSTEMU NIGHTHAWK), aby zainstalować nowy router.
- Wyłącz modem i router, a następnie odłącz oba urządzenia. Uruchom ponownie modem. Ponownie podłącz router do modemu i spróbuj zainstalować go za pomocą aplikacji Nighthawk.
- Jeśli nadal nie można zainstalować routera za pomocą aplikacji Nighthawk, zainstaluj go ręcznie, korzystając z interfejsu sieciowego routera dostępnego pod adresem <http://www.routerlogin.net>.

Więcej informacji można znaleźć na stronie [netgear.com/meshhelp.](https://www.netgear.com/meshhelp)

### **Pomoc techniczna i społeczność**

Odwiedź stronę [netgear.com/support,](https://www.netgear.com/support/) aby uzyskać odpowiedzi na pytania i uzyskać dostęp do najnowszych plików do pobrania.

Możesz także odwiedzić naszą Społeczność NETGEAR, aby uzyskać pomocne porady na stronie [community.netgear.com.](https://community.netgear.com/)

### **Regulacje i przepisy prawne**

Z informacjami o zgodności z przepisami, w tym z bieżącą deklaracją zgodności UE, można zapoznać się pod adresem <https://www.netgear.com/pl/about/regulatory/>.

Przed podłączeniem zasilania należy zapoznać się z dokumentem informującym o zgodności z przepisami.

Dotyczy tylko urządzeń obsługujących częstotliwość 6 GHz: z urządzenia korzystać wyłącznie w pomieszczeniach. Działanie urządzeń obsługujących częstotliwość 6 GHz jest zabronione na platformach wiertniczych oraz w samochodach, pociągach, łodziach i samolotach (z wyjątkiem dużych samolotów lecących powyżej 3 km nad ziemią, w takim przypadku działanie urządzenia jest dozwolone). Działanie nadajników w paśmie 5,925–7,125 GHz jest niedozwolone dla komunikacji i sterowania bezzałogowymi systemami powietrznymi.

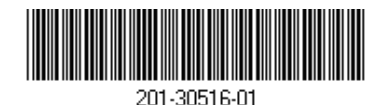

Luty 2023 r.